## **PANDUAN PENGGUNA**

## **TERLUPA KATA LALUAN MySTR**

## **1. Terlupa kata laluan.**

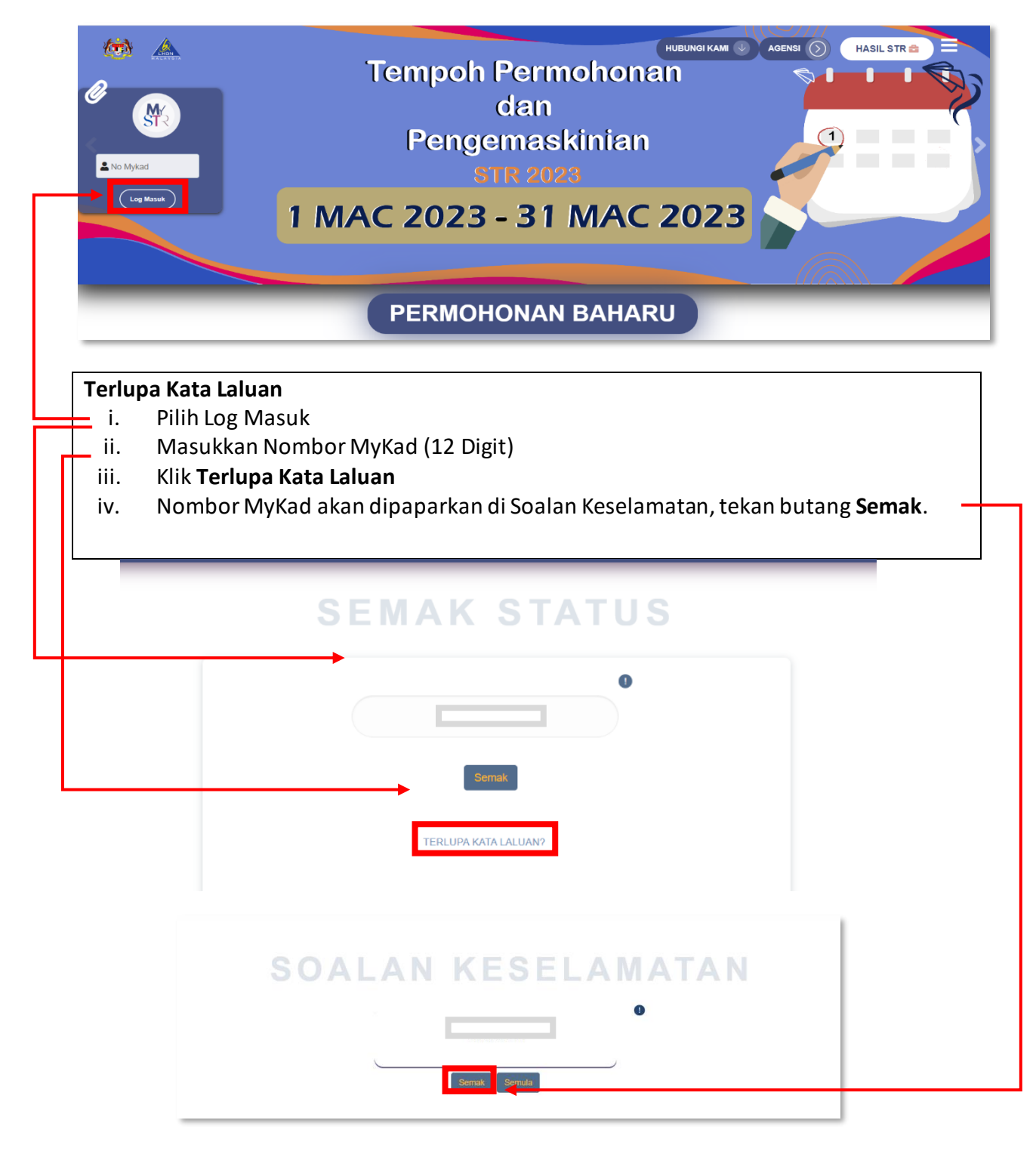

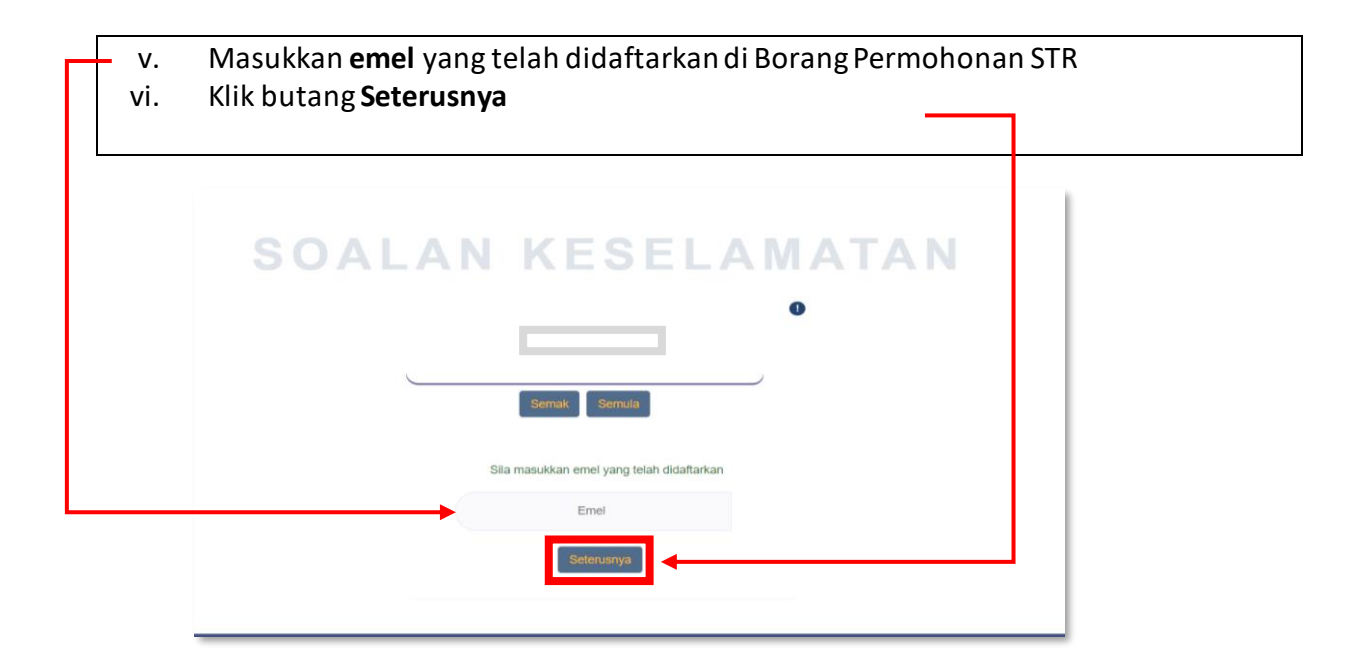

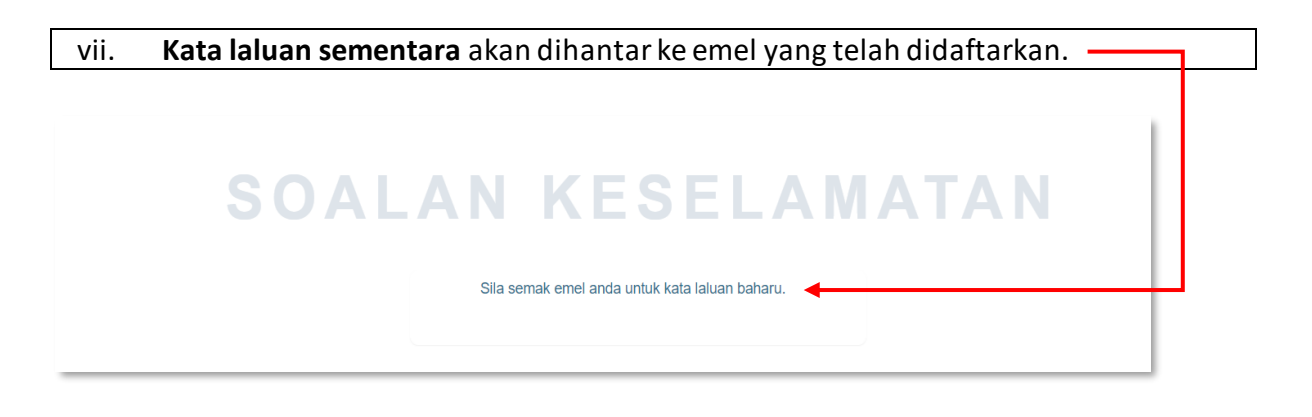

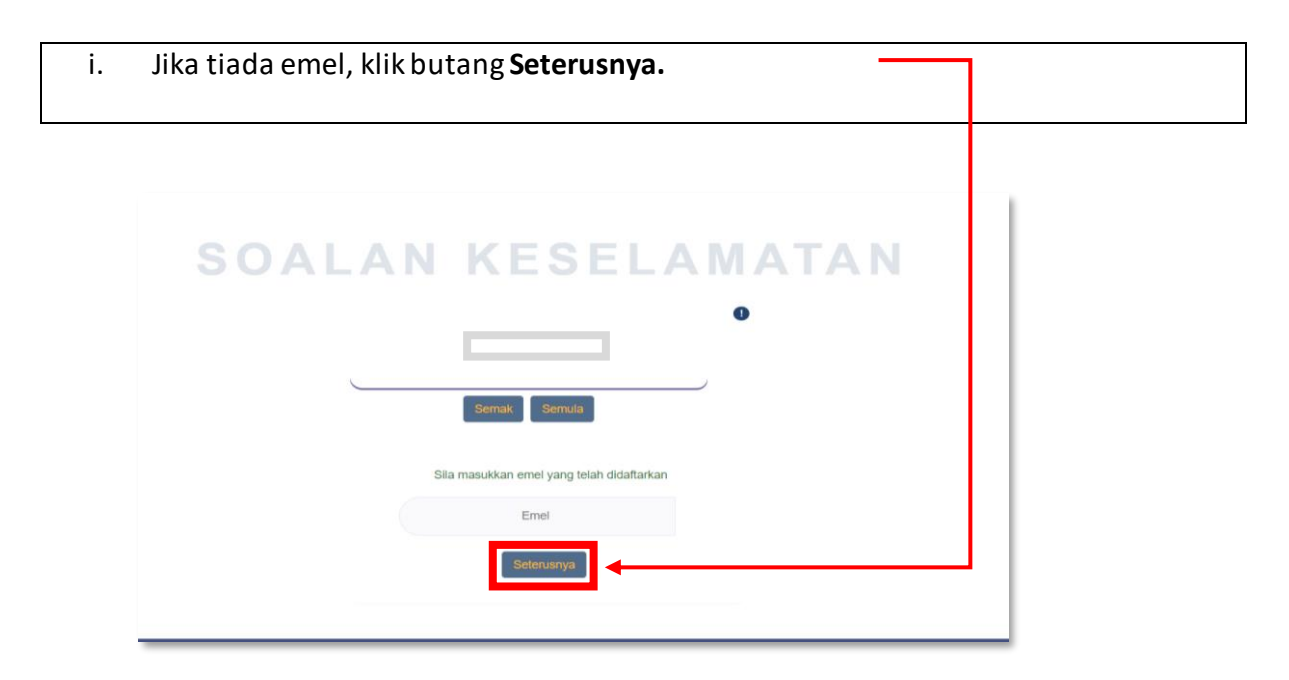

ii. Frasa keselamatan akan dipaparkan dan pemohon perlu mengisi 3 soalan keselamatan.

iii. Klik butang **Seterusnya**.

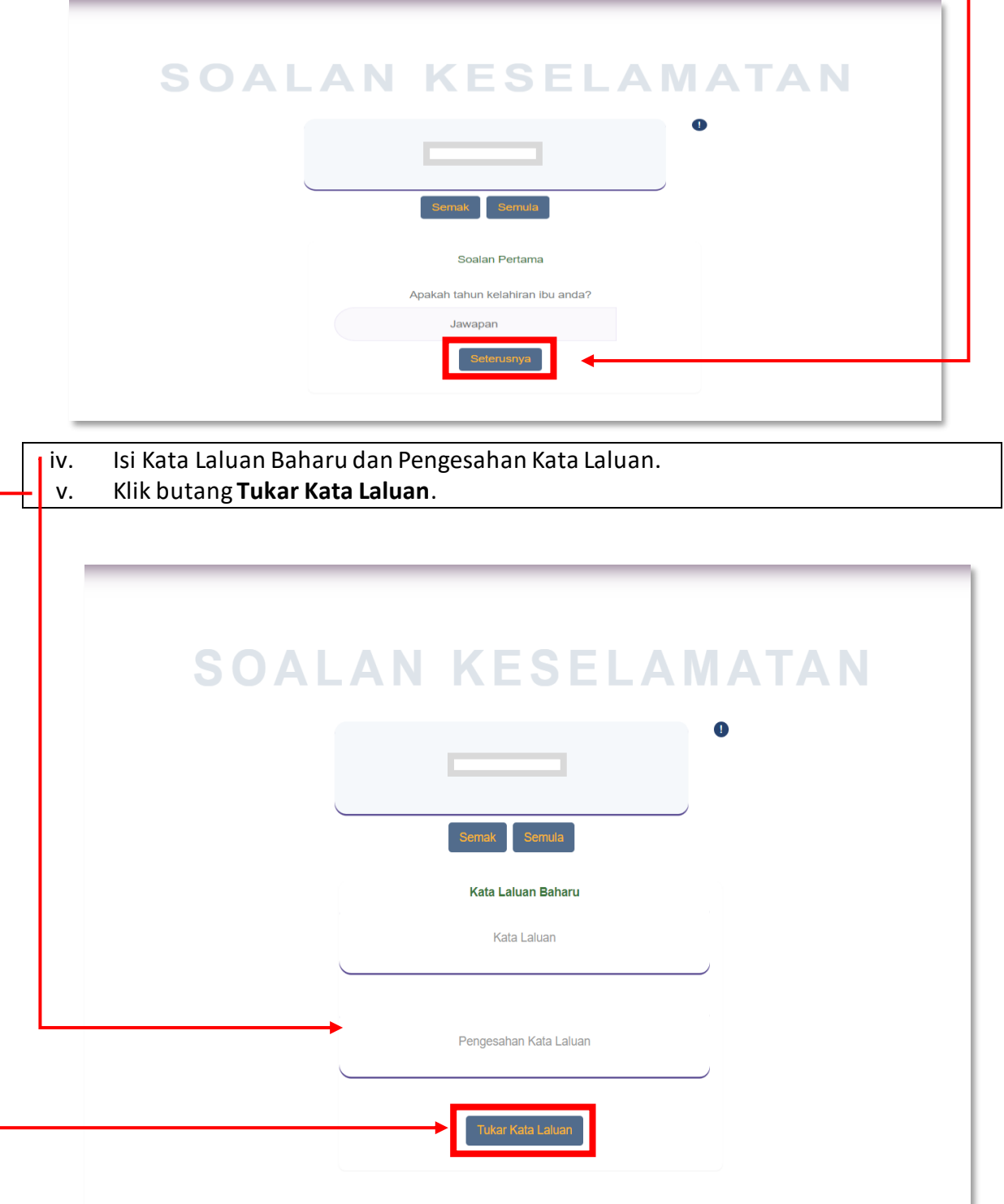

## **2. Tukar Kata Laluan Baharu di MySTR**

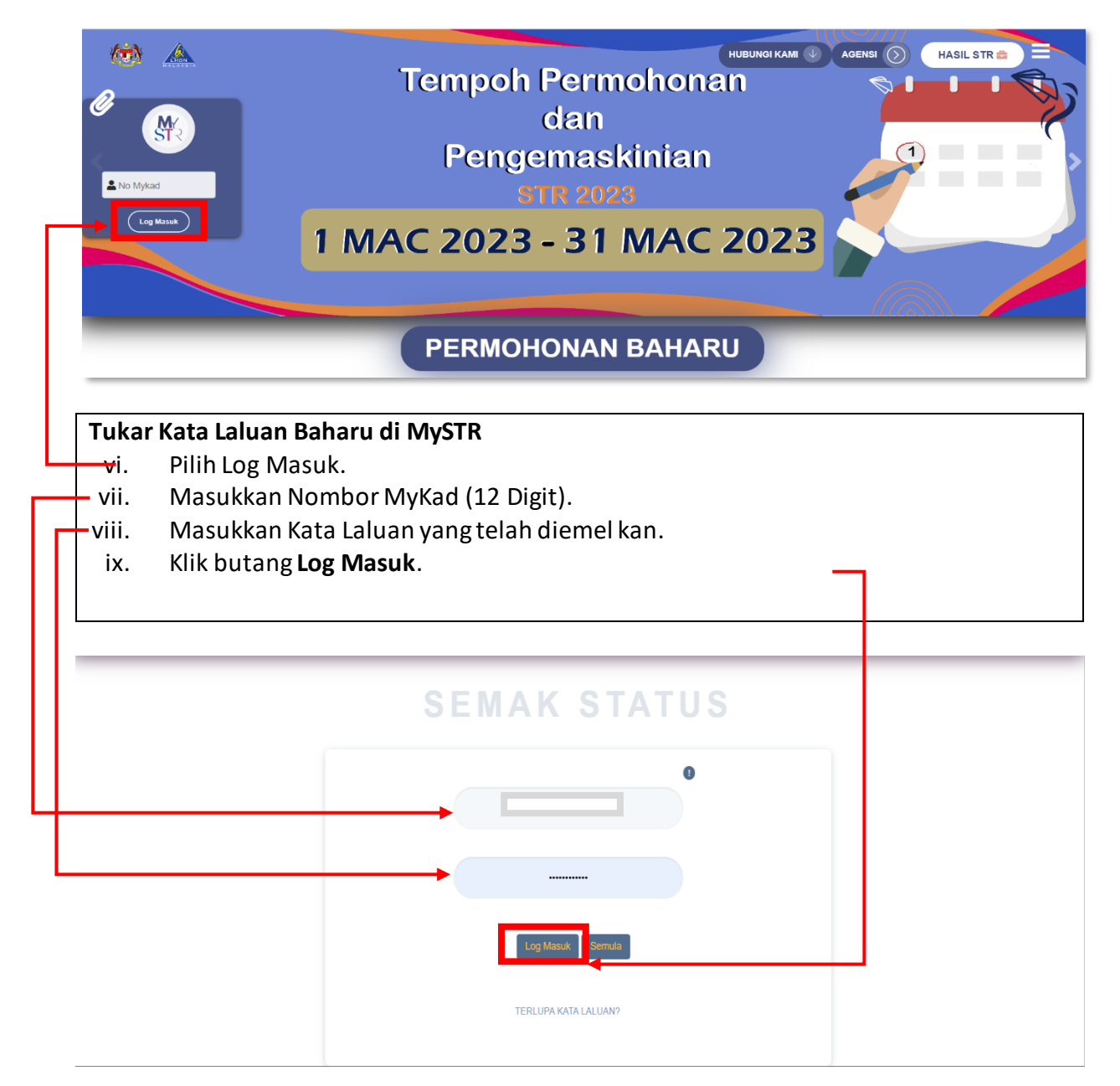

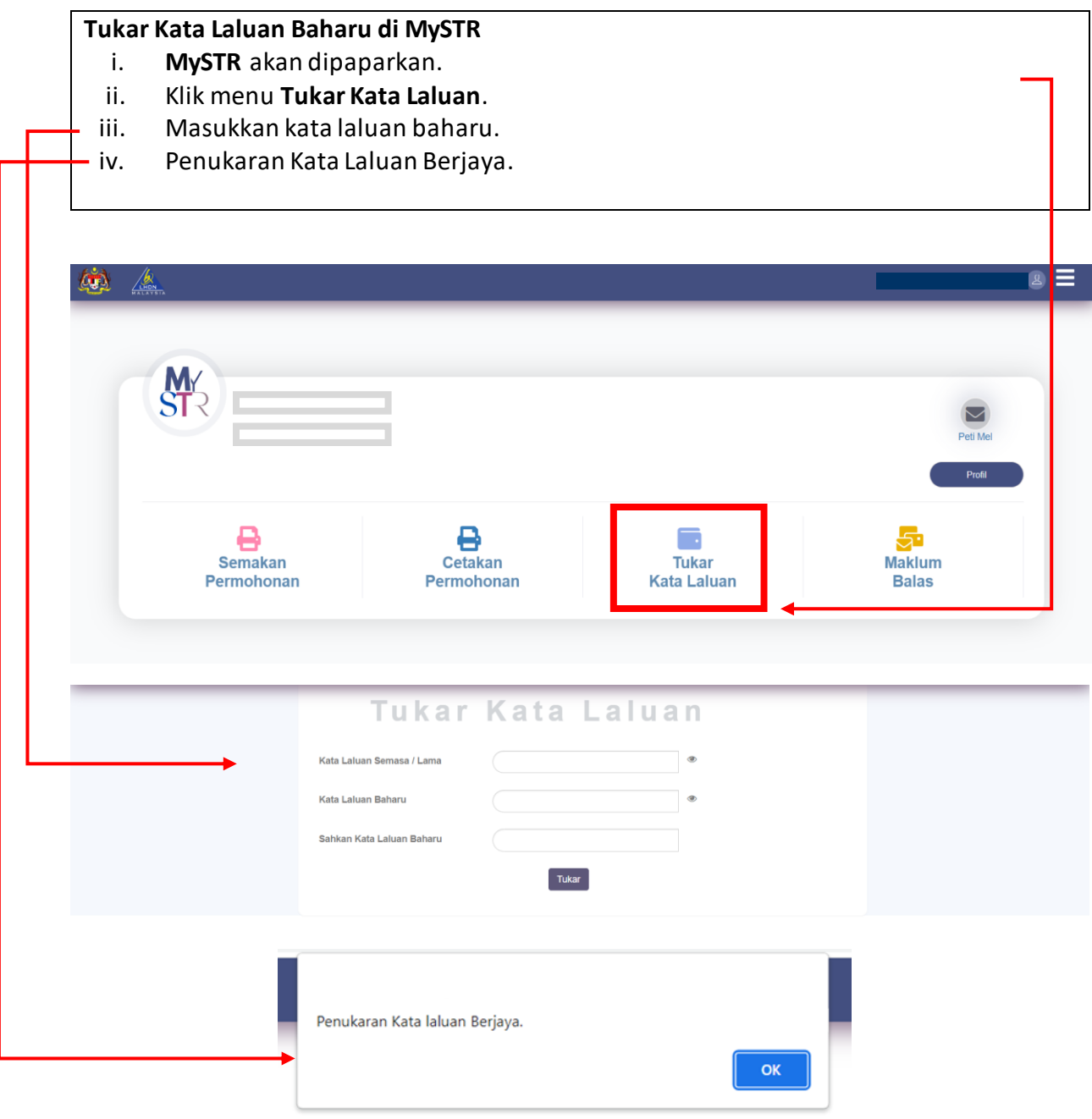